## Family- How to delete a family

Last Modified on 12/07/2020 7:12 am EST

If a family was entered into the system incorrectly you can search for the family by selecting the magnifying glass from the menu.

| ☆                | Home Fa     | amily | Payments | Attendance          | Lessons                  | Meals                  | Connect      | Approvals              | Reports   | Staff     | Setup      | Q |       |
|------------------|-------------|-------|----------|---------------------|--------------------------|------------------------|--------------|------------------------|-----------|-----------|------------|---|-------|
| Home Information |             |       |          |                     |                          |                        |              | A - B                  | C - D     | 」[<br>] [ | E-F G-H    |   |       |
| informat         | A           |       |          | 31<br>Semester      | Classroom List<br>Center |                        |              | <br>                   | 」[<br>] [ |           | J-Р<br>N-Х |   |       |
|                  | Information | S     | chedules |                     |                          |                        |              | Q - R                  | S - T     |           | U-V W      |   |       |
|                  | mormation   |       | eneddies | Semester            | DCV                      | V Transac              | ctional- Cen | t                      | Y - Z     | AL        | L          |   |       |
|                  |             |       |          | <b>O</b><br>Pending | DCV                      | DCW Transactional- Cen |              |                        |           |           |            |   | ation |
|                  | <b></b>     |       | Billing  |                     | DCW Transactional- Ce    |                        | tional- Cen  | nt Show All 🚫 Yes 🚫 No |           |           |            |   |       |
|                  |             |       |          |                     | DCW Transactional- Cen   |                        |              | nt<br>Advanced Search  |           |           |            |   | _     |
|                  | Birthday    |       |          |                     |                          |                        |              |                        |           |           |            |   |       |

On the Family Search Results screen, select the red x next to the family name to delete.

| Family Search Results (A - B)<br>3 families (4 children) found |                                                                                                    |   |   |   | A  | ctions <del>-</del> |
|----------------------------------------------------------------|----------------------------------------------------------------------------------------------------|---|---|---|----|---------------------|
| Baggins Family (323500)                                        | Child/Current Program                                                                                 | М | Т | W | Th | F                   |
| Daggins Farmy (323300)                                         | Bilbo Baggins (419208)<br>AM, Before School Care<br>DCW Transactional- Center 1 - AM Kids Club        |   |   |   |    |                     |
|                                                                | Frodo Baggins (419209)<br>AM, Before School Care<br>DCW Transactional- Center 1 - AM Kids Club        |   |   |   |    |                     |
| Beanstalk Family (323499) 📝 🐹                                  | Child/Current Program                                                                                 | М | Т | W | Th | F                   |
|                                                                | Jack Beanstalk (419207)<br>emove All Family Information<br>DCW Transactional- Center 1 - PM Kids Club |   |   |   |    |                     |

Then select OK

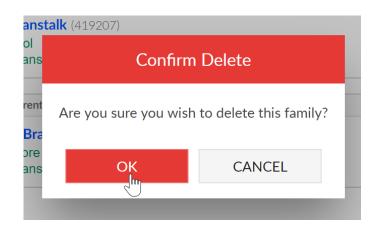

If a family has charges, fees, credits or payments on their financial ledger they cannot be deleted.

If a family was entered into the system more than once and you want to merge the family records, you can do so by following these directions.